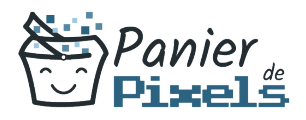

#### Word par Lemon Design Gérez le logiciel de traitement de texte

Vous souhaitez apprendre à utiliser Adobe Première, Indesign ou Photoshop ? Lemon Design en partenariat avec Panier de Pixels est un studio de graphisme et de webdesign basé sur Chambery créé et dirigé par Marine Montagard. Formation en Intra-entreprise, à l'agence ou en distanciel.

Apprenez à gérer votre logiciel de traitement de texte

# **Objectif**

A l'issue de la formation Word par Lemon Design, diverses compétences vous seront transmises, notamment :

- Apprendre à créer et gérer des documents Word
- Les principales règles de mise en forme et de mise en page d'un courrier
- Mise en page avancée
- Automatiser la présentation des documents

## Les pré-requis

L'environnement Windows/Mac de base doit être maîtrisé afin de suivre cette formation : un bilan préformation sera établi.

## Public concerné

Toute personne souhaitant développer ses compétences techniques sur le logiciel Powerpoint.

## Validation

Une attestation de fin de stage est délivrée. Une évaluation pratique & théorique sera réalisée en fin de parcours.

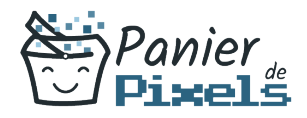

#### Les points forts

Formation réalisable à distance, en présentiel ou un mix des deux. Formation sur mesure et adaptée. Devenez autonomes !

#### Accessibilité

Pour les personnes en situation de handicap, Vous pouvez consulter cette page pour vous orienter au mieux.

#### Délai d'accès

Il est variable en fonction de votre statut et du financement de la formation. Pour en savoir plus, contactez-nous

## Contenu de la formation

#### Environnement / Méthodes (de 1h à 2h)

- Lancer l'application Word
- Ouvrir un document
- Sauvegarder un document précédemment enregistré
- Repérer les onglets au sein de l'interface du logiciel
- Connaissance de l'environnement Word :
	- Identifier la barre d'outils Accès rapide et la barre d'état
	- Connaître les onglets les plus courants et leurs principales fonctions (Fichier, Accueil, Insertion, Création, Mise en Page)
	- Sélectionner tout le texte d'un document

#### Gestion du texte (de 2h à 4h)

Modifier la police

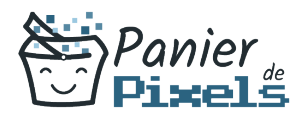

- Modifier la taille de la police
- Modifier la couleur du texte
- Mettre en gras ou en italique
- **Souligner un texte**
- Mise en forme du texte :
	- Modifier les attributs d'un texte (gras, italique, souligné)
	- Changer la taille des caractères
	- Mettre des chiffres en exposant et en indice
	- Utiliser les couleurs et le surlignage

#### Gestion des éditions (de 3h à 5h)

- Révision et édition d'un document :
	- Rechercher du texte ou des formats
	- Effectuer un collage spécial
	- Utiliser la fonction de remplacement
	- Créer des corrections automatiques personnelles simples
- Référencement d'un document :
	- Numéroter les pages
	- Insérer des en-têtes et pieds de page
	- Insérer des notes de bas de page et de fin de document
	- Créer un index, une bibliographie, une table des matières et une table des illustrations
	- Insérer des liens hypertextes
- 

#### Objets graphiques (de 5h à 7h)

- Objets graphiques :
	- Insérer des images, objets, OLE et des graphiques SmartArt
	- Sélectionner, déplacer, grouper et solidariser des objets
	- Maîtriser l'habillage de forme
	- Saisir du texte dans une forme
	- Réaliser une capture d'écran
- Modification d'une image ou d'un objet graphique :
	- Retoucher, recadrer, alléger les images
	- Appliquer une rotation à un objet